# Kooperatives Roboterkonzept

Sophia Strackeljan, Elektro- und Informationstechnik Otto-von-Guericke-Universität Magdeburg

*Zusammenfassung*—Im Projektseminar Elektrotechnik/Informationstechnik 2021 der Otto-von-Guericke-Universität Magdeburg sollte ein Roboter konstruiert werden, der die Funktionen eines automatisierten Greifarmes übernimmt. Die nachfolgende Arbeit beschäftigt sich mit der Realisierung dieses Projektes und zeigt dabei die einzelnen Arbeitsschritte auf. Dazu gehören neben der mechanischen Konstruktion, der Programmierung und der Bildverarbeitung auch entstandene Herausforderungen und entsprechende Lösungen. Am Ende des zweiwöchigen Seminars entstand ein Greifarm, welcher autonom rote Objekte erkennt und anschließend greift beziehungsweise ablegt.

*Schlagworter ¨* —Assistenzroboter, Bildverarbeitung, Greifarm, LEGO-Mindstroms, MATLAB

# I. EINLEITUNG

**R** OBOTER sind in industriellen Produktionsbereichen<br>beispielsweise in der Automobilindustrie seit vielen OBOTER sind in industriellen Produktionsbereichen Jahren unverzichtbar. In den letzten Jahren wurden Roboter aber auch als Assistenzsysteme eingesetzt. Anwendungsbereiche sind hier die Unterstützung bei Montagetätigkeiten, um den Menschen von körperlich belastenden Aufgabenfeldern zu bewahren. Die Anwendungsbereiche sind vielfaltig. Roboter ¨ werden auch zunehmend im Pflegebereich eingesetzt, um beispielsweise bei Umbettungen von Pflegebedürftigen zu assistieren. Die erreichbaren Positioniergenauigkeiten sind so hoch, dass es aktuell schon Roboter gibt, welche in der Lage sind, Nasenabstriche für Coronatests durchzuführen. Eine gute Übersicht über den Robotereinsatz während der Coronapandemie gibt [\[1\]](#page-3-0). [Abbildung 1](#page-0-0) zeigt einen Roboter, der Material auch in infektiöse Bereiche eines Krankenhauses transportieren kann.

Bei all diesen Anwendungen muss der Roboter mit einem Menschen kooperieren. Er führt also nicht wie bei der Montage eines Pkw feste Bewegungsmuster durch, sondern reagiert auf Situationen, Kommandos und muss Gegenstände unabhängig von der Lage erkennen, greifen und beispielsweise einem Menschen anreichen.

Dies war die Leitidee bei der Realisierung der Praktikumsaufgabe. Auch wenn die Möglichkeiten bei der Umsetzung eines LEGO-Roboters, der hier als Greifarm ausgeführt wird, beschränkt sind, lassen sich doch einige Grundprinzipien von assistierenden Robotern umsetzen. Dies soll im vorliegenden Paper behandelt werden.

### II. VORBETRACHTUNGEN

## *A. Bildverarbeitung*

In der Informatik und Elektrotechnik meint der Begriff Bildverarbeitung (Image Processing) das Verarbeiten von

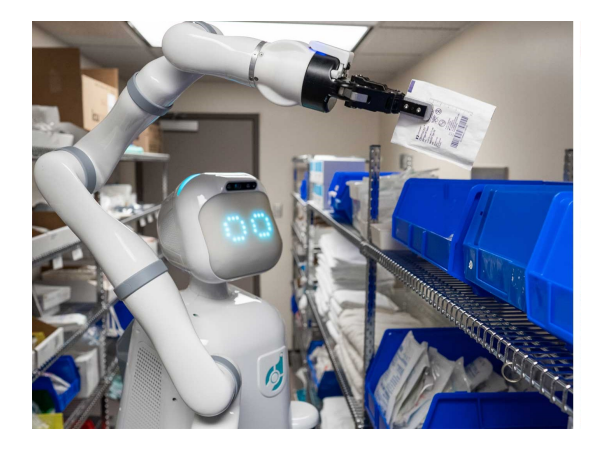

Abbildung 1. Robotereinsatz im Krankenhaus wahrend der Covid-19 Pandemie, ¨ Foto: Diligent Robotics aus [\[1\]](#page-3-0)

<span id="page-0-0"></span>bestimmten Signalen, die zusammengesetzt ein Bild darstellen. Image Processing wird mittlerweile in sehr vielen Wissenschaftsbereichen eingesetzt.

Die Software MATLAB stellt selbst eine sogenannte Image Acquisition Toolbox zur Verfügung [\[2\]](#page-3-1). Mittels der darin enthaltenen Elemente und Funktionen können externe Kameras mit MATLAB verbunden, die generierten Bilder übertragen und weiterverarbeitet werden.

# *B. Bildverarbeitung in der heutigen Industrie*

Aktuell sind bereits viele Serviceroboter mit einer Bildverarbeitung ausgestattet, da diese es erlaubt, Objekte und sogar Menschen zuverlässig zu erkennen und neue, fremde Situationen verlässlich zu analysieren. Dennoch wird aktuell nur bei einem Fünftel der Maschinen in der Industrie Bildverarbeitung eingesetzt, auch wenn dieses Feld sehr vielversprechende Ergebnisse liefert und sich in den nächsten Jahren definitiv ausbauen wird [\[3\]](#page-3-2). Durch die Bildverarbeitung wird die Anpassungsfähigkeit und Variabilität der Maschinen erhöht, die gerade auch in Hinsicht des maschinellen Lernens eine große Rolle spielt. Von besonderem Wert ist dabei natürlich auch die Objekterkennung.

# *C. Eigene Herangehensweise*

Der Roboter sollte mithilfe eines LEGO-Mindstorms-Set gebaut und über den NXT-Stein angesteuert werden, welcher sowohl den Mikrocontroller beinhaltet, als auch über vier Sensoren- und drei Motorenanschlüsse verfügt. Über die Einbindung in eine Toolbox, welche von der RWTH Aachen frei zugänglich bereitgestellt wird, lässt sich der NXT-Stein über die Software MATLAB ansteuern [\[4\]](#page-3-3). Mittels DOI: 10.24352/UB.OVGU-2021-030 Lizenz: [CC BY-SA 4.0](https://creativecommons.org/licenses/by-sa/4.0/deed.de) verschiedener Befehle ist es so möglich, alle Sensoren und

Motoren anzusprechen und die aktuellen Messwerte auszulesen. Das Lego-Set stellt dabei verschiedene Sensoren zur Verfügung, unter anderem einen Ultraschallsensor für die Distanzmessung, einen Geräuschsensor und einen Farbsensor, welcher zum einen Farben misst und ausgibt und zum anderen als Farblampe dient. Allerdings ist die Funktionalität eines Roboters basierend lediglich auf diesen Sensoren beschränkt. Dies gilt sowohl für die aktive Steuerung des Roboters durch Kommonados, die Erkennung von Objekten und das sichere Greifen und Ablegen nach Aufforderung. Dieses sind allerdings Basisfunktionen eines kooperativen Robotersystems, so dass eine externe Kamera zur Bildverarbeitung integriert wurde.

Das Programm MATLAB erlaubt die Einbindung externe Kameras über die Verbindung eines USB-Ports eines Computers. Auch die Einbindung in den Programmcode ist recht einfach zu realisieren. Genutzt wurde die Philips Webcam SPC1330NC/00 als Farbkamera und die frei verfügbare Toolbox für MATLAB. Die Kamera ist im Winkel verstellbar und erstellt ein 800×600 Pixel großes Bild, dessen Bildmitte folglicherweise bei  $400\times300$  liegt.

Damit stehen alle Elemente zur Verfügung, um die definierte Aufgabenstellung zu erfüllen.

- 1) Erkennen eines roten Gegenstands (Objekt) unabhängig von dessen Position auf einer Tischplatte, solange sich der Gegenstand in der Reichweite des Roboterarm befindet.
- 2) Stoppen der Drehbewegung, wenn ein Objekt erkannt und Roboterarm exakt positioniert wird.
- 3) Absenken des Greifarms und Öffnen des Greifers.
- 4) Greifen des Objektes und Anheben des Roboterarms.
- 5) Fortsetzung der Drehbewegung bis zum erneuten Erkennen der Farbe Rot.
- 6) Absetzen des Objektes nach einem Audiosignal.

#### III. REALISIERUNG

### *A. Konstruktion*

Für die mechanische Konstruktion des Roboters standen mehrere LEGO-Mindstorms-Sets zur Verfügung inklusive eines NXT-Steines, drei Motoren und verschiedenen Sensoren. Damit mittels der Legosteine ein funktionsfähiger Roboter entstehen kann, ist ein robustes Grundgerüst unentbehrlich. Hierdurch kann später sichergestellt werden, dass der schwere Greifarm mitsamt des NXT-Steins und den weiteren Motoren zuverlässig die Drehbewegung ausführen kann. Im Grundgerüst inkludiert ist der erste Motor, welcher für die Rotation des gesamten Roboter-Greifarmes verantwortlich ist. Oberhalb des Grundgerüstes befinden sich alle beweglichen Komponenten, wobei der Drehkranz die Verbindung zwischen dem fest stehendem Grundgerüst und den rotierenden Komponenten bildet. Zentrales Element ist dabei vor allem der Roboterarm, welcher durch einen Motor mithilfe von 8 Zahnräder angetrieben wird und in der Folge die Senk- und Hebbewegung ermöglicht. Auf dem Roboterarm ist der dritte Motor lokalisiert, welcher über eine erneute Ubersetzung das Offnen und das Schließen des Greifers ermöglicht. Somit werden durch die drei NXT-Motoren je ein Freiheitsgrad bedient und sichergestellt, das eine flexible Bewegung des Roboters möglich ist und in seinem Radius alle

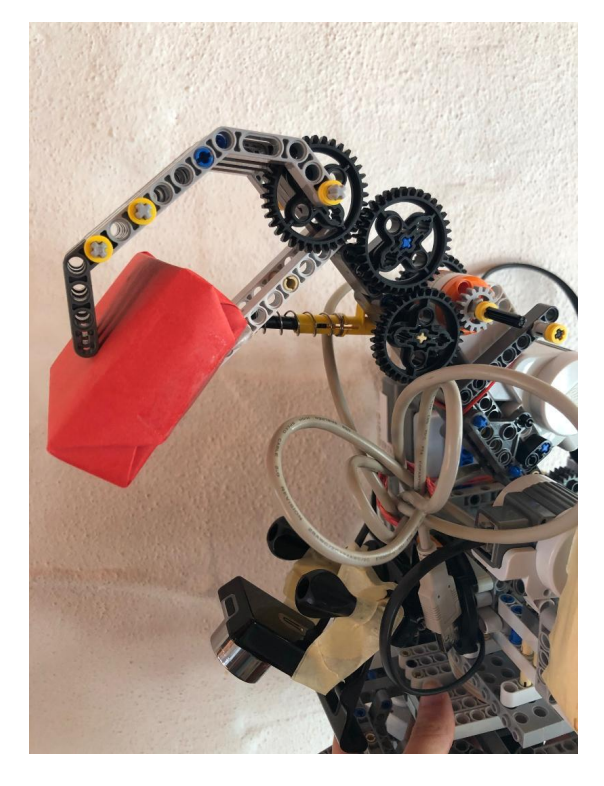

Abbildung 2. Greifarm mit aufgenommenem Objekt und Kamera

<span id="page-1-0"></span>möglichen Punkte zum Greifen erreicht werden können (siehe [Abbildung 2\)](#page-1-0).

Das Gewicht des Greifarms stellte sich als großes konstruktives Problem heraus. Der gesamte rotierende Teil lässt sich nur über eine sehr weiche Welle an den Motor des Grundgerüstes anbinden (siehe [Abbildung 3\)](#page-1-1). Aus diesem Grund wurde versucht, den Greifarm möglichst gewichtssparend und mit einer tiefen Schwerpunktslage zu konstruieren. Mehrere Gegengewichte sorgen für einen Ausgleich zum schweren Gewicht des NXT-Steins und des Greifarmes. Des Weiteren wurde ein Farbsensor eingebaut, welcher bei Heb- und Senkbewegung ein grünes Licht und beim Greifprozess ein rotes Licht auswirft. Der Geräuschsensor wurde am hinteren Teil des Roboters angebaut und ist in der Lage, die Intensität von Geräuschen zu messen.

<span id="page-1-1"></span>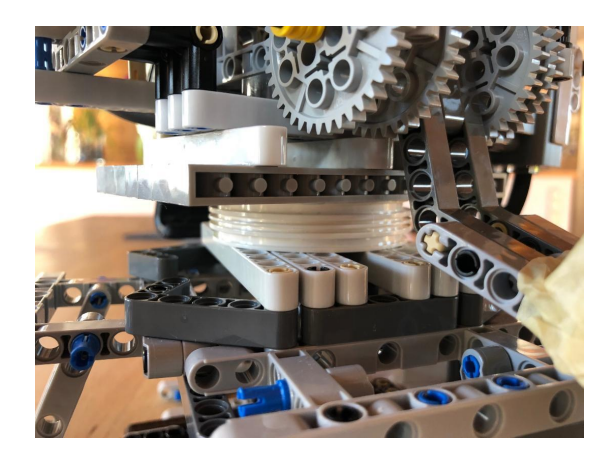

Abbildung 3. Grundgerüst (unten) und Drehkranz

Die Kamera wurde möglichst tief oberhalb des rotierenden Drehkranz montiert und lag somit unterhalb des Greifarmes. Diese Anordnung wurde gewählt, weil die externe Kamera einen sperrigen Aufbau hat und ein Anbringen der Kamera direkt am Greifarm die Schwerpunktlage noch ungünstiger gestaltet hätte. Dies führt zu einem geringfügigen Handlingsproblem, da nun mechanisch kein voll automatisierter Prozess möglich war und die Ansteuerung von Bildverarbeitung und Motorbewegung separat erfolgen musste.

#### *B. Programmablauf*

Der gesamte Ablaufplan des Codes ist in [Abbildung 4](#page-2-0) dargestellt und gliedert sich in grob drei Schritte. Als erstes wird das Tracking des roten Gegenstandes gestartet, welches mithilfe der Kamera und entsprechender Bildverarbeitung nach einem roten Objekt sucht. Wurde dies erfolgreich durchgefuhrt, startet die ¨ zweite Sequenz des Programms, und zwar die Feineinstellung auf das rote Objekt, am Ende dessen schlussendlich ein Greifbeziehungsweise Ablege-Prozess steht.

Durch die von der RWTH Aachen zur Verfügung gestellte NXT-Toolbox, konnten die an den NXT-Stein angeschlossenen Motoren und Sensoren über das Programm MATLAB angesteuert und ausgelesen werden.

#### *C. Bildaufnahme und Bildanalyse*

Die Bildverarbeitung wurde mithilfe sogenannter BLOBs (Binary Large Objects) durchgeführt. Dabei werden mehrere nebeneinanderliegende Pixel mit ähnlichen beziehungsweise gleichen Helligkeits- oder Farbwerten zu einer größeren Gruppe zusammengefasst [\[5\]](#page-3-4). Dieses Verfahren funktioniert lediglich, wenn das zu erkennende Objekt diese Eigenschaften in geschlossener Form aufweist, weshalb es sich anbot, als Objekt eine Box auszuwählen. Die Bildverarbeitung analysiert jedes aufgenommene Bild auf die Farbe Rot, genauer gesagt auf einen roten Gegenstand. Dabei wird das Farbbild in ein monochromes Bild umgewandelt und anschließend der Rotkanal extrahiert, um rote Objekte identifizieren zu können. Um den entsprechenden Gegenstand wird dann eine sogenannte Bounding Box erstellt und der Mittelpunkt mithilfe eines Fadenkreuzes fixiert (siehe [Abbildung 5\)](#page-2-1). Wird im aufgenommenen Bildausschnitt kein Objekt gefunden, dreht der Motor den Greifarm und die Kamera. Ein neuer Bildausschnitt wird erfasst und anschließend analysiert. Dies erfolgt solange, bis ein rotes Objekt im Frame erkannt wird, woraufhin das Skript eine 1 ausgibt, abbricht und die Feinjustierung startet. Dabei wird mit kleineren Gradzahlen bei der Umdrehung gearbeitet und ständig der Abstand zwischen der vertikalen Bildmitte und dem gefundenen Objekt gemessen. Da es sich bei dem Bildausschnitt um ein 800×600 Pixel großes Bild handelt, liegt der Bildmittelpunkt bei 400×300 Pixeln. Der Gegenstand muss allerdings nicht genau auf der Bildmitte liegen, sondern lediglich auf der vertikalen Achse, die durch den Bildmittelpunkt geht. Deshalb wird der ständige Vergleich von dieser Achse mithilfe der x-Koordinaten solange vollzogen, bis die Koordinaten im Toleranzbereich liegen. Liegen die Werte im Minusbereich, dreht sich der Motor nach rechts, handelt es sich um einen positiven Abstand, erfolgt die Drehung nach links. Ist die

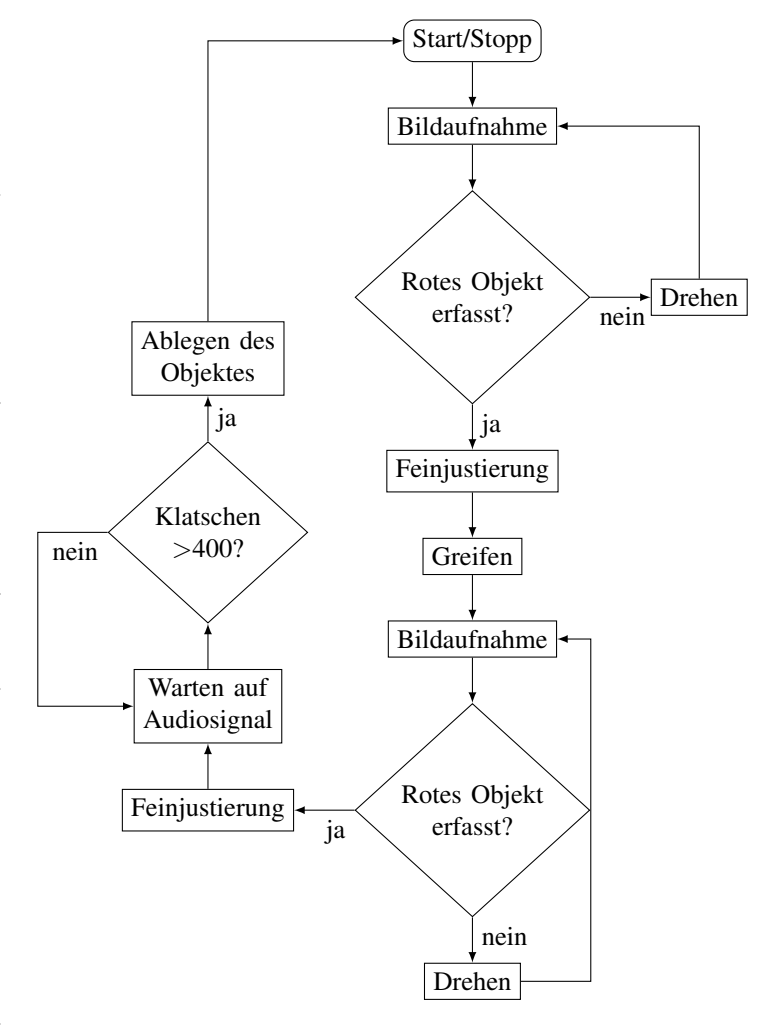

<span id="page-2-0"></span>Abbildung 4. Programmablaufplan

genaue Ausrichtung erfolgt und der Abstand liegt im vorher definierten Toleranzbereich, bricht auch dieses Skript ab und startet die Motoransteuerung für den Greifprozess.

Für den Fall, dass die Bildverarbeitung zwei rote Objekte erkennt, wird kein Abstand gemessen und der Roboter dreht sich solange weiter, bis er nur einen Gegenstand im Bildausschnitt identifiziert.

<span id="page-2-1"></span>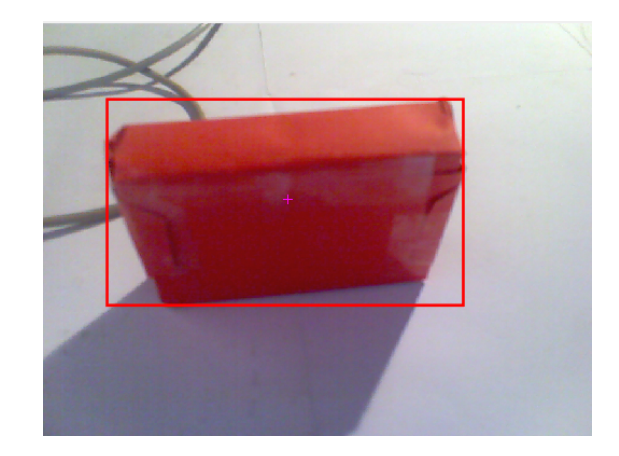

Abbildung 5. Bildverarbeitung: Erkennung des zugreifenden Objektes

#### IV. ERGEBNISDISKUSSION

Am Ende des Projektseminares konnte der Roboter die definierte Aufgabenstellung eigenständig erfüllen. Der Greifarm wurde so konstruiert und programmiert, dass er mittels einer integrierten Kamera und anschließender Bildverarbeitung in MATLAB seine Umgebung nach roten Objekten abscannen kann und sich solange neu ausrichtet, bis er einen entsprechenden Gegenstand in seinem Bildausschnitt detektiert. In der Folge wird die Feinjustierung gestartet und der Greifarm richtet sich mittig auf das Objekt aus, um es anschließend greifen zu können. Nach einer weiteren Analyse der Umgebung wird der Körper auf der nächsten rot markierten Stelle nach einem lauten Klatschen abgelegt. Die Bildverarbeitung arbeitet dabei prazise und kann bis auf den vorgegebenen Toleranzbereich ¨ genau die Position des Objektes feststellen. Je schwerer der Roboter allerdings ist, desto schwieriger wird eine genaue Ausrichtung, verschuldet durch die Ungenauigkeit der NXT-Motoren. Es war jedoch möglich, die Genauigkeit auf bis zu −0,1 Pixel zu programmieren, als nur die Kamera auf dem Grundgerüst montiert war. Mit dem schweren Greifarm lag der Toleranzbereich bei +/- 50 Pixeln. Deshalb bewegte sich der Greifarm teilweise etwas ruppig auf dem Grundgerüst, konnte aber trotz dessen eine Ausrichtung auf das rote Objekt sicherstellen. Des Weiteren muss ein neutraler Hintergrund gewählt werden, da ansonsten auch für den Menschen nicht sichtlich rote Umfelder als solche erkannt werden. Aufgrund der mechanischen Konstruktion mussten die Programmabläufe in zwei Schritten erfolgen und die Kamera zwischenzeitlich demontiert werden, da ansonsten ein Senken beziehungsweise Heben des Greifarmes nicht möglich gewesen wäre.

Weiteren Funktionen des Roboters standen unter anderem die Ungenauigkeiten der NXT-Sensoren und die Bearbeitungszeit im Wege. Hilfreich für einen kooperative arbeitenden Roboter wäre es gewesen, zusätzlich den Ultraschallsensor, welcher Distanzen bis zu 2,55 m messen kann, zu verwenden, da somit weitere Funktionen abgedeckt hätten werden können. Dieser Sensor arbeitete allerdings nicht immer zuverlässig und ist somit bei einem autonomen Roboter nicht zu empfehlen. Hinzukommt, dass durch die Bildverarbeitung eine viel genauere Ausrichtung möglich ist, welche nahezu immer präzise arbeiten kann. Des Weiteren stand die Idee im Raum, den Assistenzroboter per simpler Spracherkennung zu steuern. Allerdings reagiert der Geräuschsensor entsprechend seiner Funktion nur auf unterschiedliche Lautstärken. Eine Differenzierung zwischen verschiedenen Befehlen ist daher nur über den Geräuschpegel und verschiedene Silbenbetonungen möglich. Über die Lautstärke z. B. Pegelwerte lassen sich allerdings keine Kommandos zuverlässig an den Roboter übermitteln. Bei der Drehung des Roboters oder der Anderung des Abstandes ¨ zwischen der Bedienerin und dem Sensor ändert sich die Lautstärke, unabhängig vom eigentlichen Kommando. ?? zeigt die Werte des Geräuschsensors beim Sprechen des Kommandos "Wally Start" (ca. bei 20s) und "Stopp" (ca. bei 35s).

#### V. ZUSAMMENFASSUNG UND FAZIT

Zusammenfassend lässt sich festhalten, dass im Projektseminar Elektrotechnik/Informationstechnik 2021 ein Roboter in

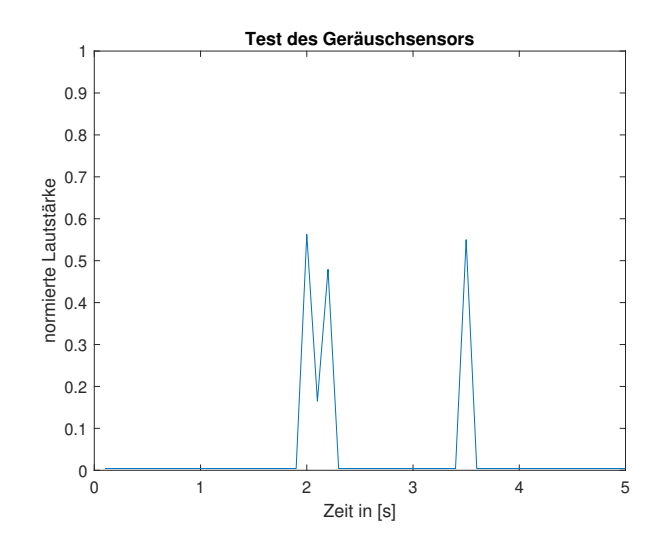

Abbildung 6. Auslesung des Geräuschsensors: 'Wally Start, Stopp'

Form eines Greifarmes gebaut werden konnte, welcher mithilfe einer externen Kamera seine Umgebung analysieren kann. Der Greifarm ist in der Lage, durch entsprechende Bildverarbeitung rote Objekt in seiner Umgebung zu suchen und sich auf diesen Gegenstand mittig auszurichten. Dadurch ist es dem Greifarm möglich, diverse rote Körper aufzugreifen und durch erneute Analyse der Umgebung an einem zweiten roten Platz abzulegen. Das Abstellen des roten Gegenstandes erfolgt erst durch ein Audiosignal, welches in diesem Projekt in Form eines Klatschens erfolgte. In Zukunft können noch einige Verbesserungen vorgenommen werden, wie zum Beispiel die Platzierung der Kamera, wodurch es im finalen Ablauf leider nur zur einer Vorführung der einzelnen Programmsequenzen und nicht eines voll automatisierten Programmablaufes kommen konnte. Weiterhin wäre es ein Wunsch gewesen, neben der Kamera am Greifarm eine weitere beliebig im Raum aufzustellen und somit die Kameraperspektive zu ändern und eine präzisere Lokalisierung der Gegenstände zu ermöglichen.

Durch das bereits gelungene Einbinden der Bildverarbeitung wäre es zukünftig leicht realisierbar, z. B. die Farbe der gesuchten Gegenstände zu ändern oder sogar eine Gesichtserkennung in den Programmablauf einzubinden. Durch sehr vielfältige Anwendungsmöglichkeiten stehen dem hier gebauten Roboter noch sehr viele verschiedene Funktionen und Einsatzgebiete offen.

#### LITERATURVERZEICHNIS

- <span id="page-3-0"></span>[1] ERICO GUIZZO, Randi K.: *How Robots Became Essential Workers in the COVID-19 Response*. Version: 30.09.2020. [https://spectrum.ieee.org/robotics/medical-robots/](https://spectrum.ieee.org/robotics/medical-robots/how-robots-became-essential-workers-in-the-covid19-response) [how-robots-became-essential-workers-in-the-covid19-response](https://spectrum.ieee.org/robotics/medical-robots/how-robots-became-essential-workers-in-the-covid19-response)
- <span id="page-3-1"></span>[2] MATHWORKS: *Image Acquisition Toolbox*. [https://www.mathworks.](https://www.mathworks.com/products/image-acquisition.html) [com/products/image-acquisition.html](https://www.mathworks.com/products/image-acquisition.html)
- <span id="page-3-2"></span>[3] RICHARD BORMANN, Dr.-Ing. Werner K.: *Mit Bildverarbeitung schauen Roboter genau hin*. [https://www.elektrotechnik.vogel.](https://www.elektrotechnik.vogel.de/mit-bildverarbeitung-schauen-roboter-genau-hin-a-640290/) [de/mit-bildverarbeitung-schauen-roboter-genau-hin-a-640290/.](https://www.elektrotechnik.vogel.de/mit-bildverarbeitung-schauen-roboter-genau-hin-a-640290/) Version: 05.09.2017
- <span id="page-3-3"></span>[4] MATHWORKS: *RWTH - Mindstorms NXT Toolbox*. [https://www.mathworks.com/matlabcentral/fileexchange/](https://www.mathworks.com/matlabcentral/fileexchange/18646-rwth-mindstorms-nxt-toolbox) [18646-rwth-mindstorms-nxt-toolbox](https://www.mathworks.com/matlabcentral/fileexchange/18646-rwth-mindstorms-nxt-toolbox)
- <span id="page-3-4"></span>[5] *Binary Large Object*. Version: Abgerufen am 24.02.2021. [https://de.](https://de.wikipedia.org/wiki/Binary_Large_Object) [wikipedia.org/wiki/Binary](https://de.wikipedia.org/wiki/Binary_Large_Object) Large Object